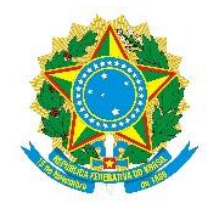

## **SERVIÇO PÚBLICO FEDERAL MINISTÉRIO DA EDUCAÇÃO UNIVERSIDADE FEDERAL DE UBERLÂNDIA INSTITUTO DE CIÊNCIAS AGRÁRIAS CAMPUS MONTE CARMELO**

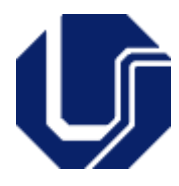

## **Roteiro para abertura do processo e tramitação da Ata de Trabalho de Conclusão de Curso no SEI-Sistema Eletrônico de Informações:**

- O Professor Orientador deve acessar o **Sistema SEI** (Sistema Eletrônico de Informações);
- **Iniciar um processo** escolhendo a opção: Tipo do Processo Graduação: Trabalho de Conclusão de Curso;
- Campo Especificação preencher "Ata de TCC II discente: (nome do discente) – (nome do professor orientador)";
- Campo Interessados preencher Coordenação do Curso de Graduação em Engenharia Florestal – Monte Carmelo (CEFLOMC);
- Para todo Campo Nível de Acesso solicitado no decorrer do processo, escolher a opção "Público";
- Salvar as informações;
- Em sequência, deverá acessar o processo já criado e selecionar a opção "Incluir Documento", em seguida, na aba "Gerar Documento" escolha o tipo de documento "**ATA DE DEFESA - GRADUAÇÃO**". Aparecerá na sequência, novamente, a aba "Gerar Documento". Preencha esta página. Confirme os dados no ícone do lado inferior direito da página. Após confirmação dos dados, aparecerá uma nova página, na qual irá preencher a ata com todas as informações da defesa;
- Após a defesa do Trabalho de Conclusão de Curso a Ata deve ser assinada pelos três membros da banca eletronicamente;
- Inserir como documento externo a Declaração de originalidade do trabalho assinada pelo discente;
- O Orientador deverá enviar o Processo para a Unidade CEFLOMC somente após a inclusão do Trabalho de Conclusão de Curso no Repositório Institucional da UFU;
- A Coordenação do Curso ao receber o processo somente o enviará para o Setor de Registro (SEREG) e para homologação do Colegiado do Curso após publicação do TCC no Repositório Institucional UFU.